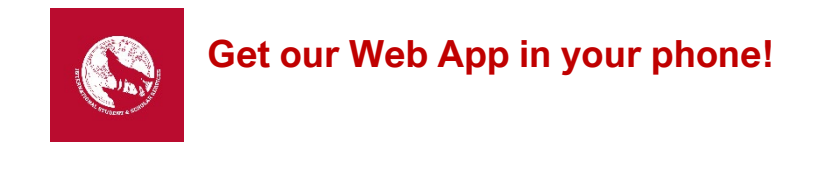

Scan this **QR CODE** with your phone's camera

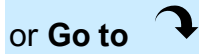

[https://linktr.ee/currentissslobos?utm\\_source=linktree\\_profile\\_share](https://linktr.ee/currentissslobos?utm_source=linktree_profile_share)

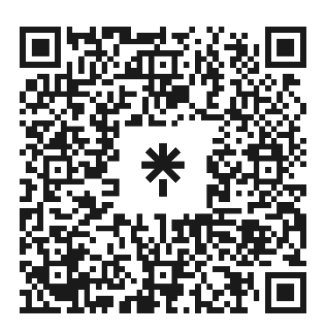

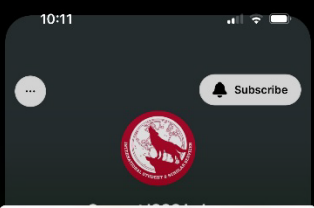

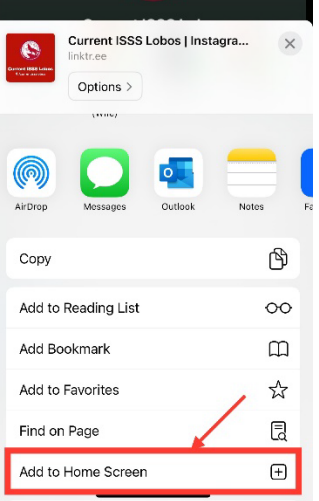

## **Add the App to iPhone or iPad Home Screen**

- 1. Tap the More icon  $\mathbb{D}$  (at the bottom) and scroll down to **Add to Home Screen**.
- 2. Rename "Linktree" to "ISSS Current Lobos" then tap Add (upper-right). By default, the icon  $\star$  will appear on your device.

## **Android**

- 1. Tap the menu icon (3 dots in upper right-hand corner) and tap **Add to Home Screen**.
- 2. Rename "Linktree" to "ISSS Current Lobos" then tap Add (upper-right). By default, the icon  $*$  will appear on your device.

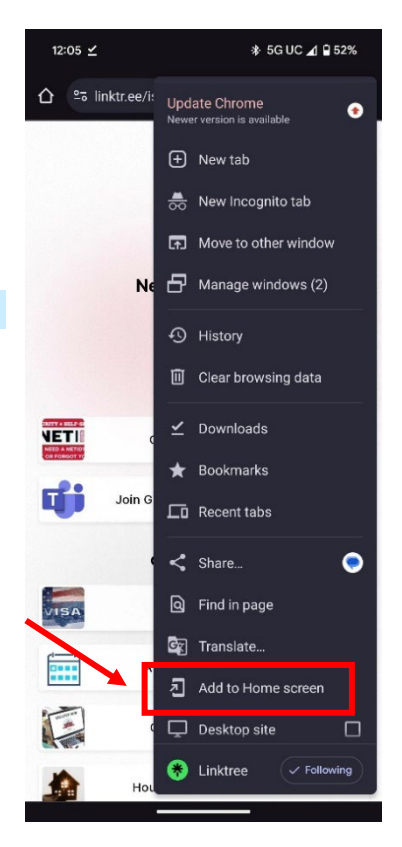